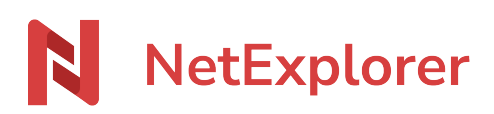

[Base de connaissances](https://support.netexplorer.fr/fr/kb) > [Microsoft Office](https://support.netexplorer.fr/fr/kb/microsoft-office) > [Messages d'erreur Microsoft Office](https://support.netexplorer.fr/fr/kb/messages-d-erreur-microsoft-office) > [Nous](https://support.netexplorer.fr/fr/kb/articles/nous-n-avons-pas-pu-enregistrer-ce-document) [n'avons pas pu enregistrer ce document](https://support.netexplorer.fr/fr/kb/articles/nous-n-avons-pas-pu-enregistrer-ce-document)

## Nous n'avons pas pu enregistrer ce document

Nicolas ARBOUIN - 2025-05-27 - [Messages d'erreur Microsoft Office](https://support.netexplorer.fr/fr/kb/messages-d-erreur-microsoft-office)

Vous souhaitez modifier un fichier Office depuis votre plateforme et à l'ouverture du document, vous avez le message:

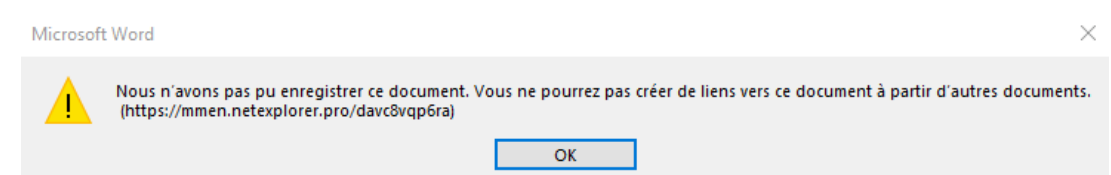

Vous avez ce message car le chemin d'accès à **votre fichier dépasse la limitation de Windows de 260 caractères.**

→ La seule solution est de renommer votre fichier et/ou simplifier votre chemin d'accès.

## Remarques

Pour rappel, lorsque vous ouvrez un fichier Office depuis la plateforme ou en WebDav alors Windows rajoute les éléments suivants:

- **Une clé** de type \\nomdevotreplateforme@SSL\davstetgs13shb6ge0fpv6rtq0av4
- **Retranscription des caractères spéciaux : 1 caractère spécial ou 1 espace = 3 caractères**

Exemple:

Vous êtes bloqué lorsque vous souhaitez ouvrir le fichier suivant:

C:\Documents\CLIENTS\256 - MML Leo Nakache\02-Correspondances\987 - Echanges nov 2015\259 - Contrôle identité professionnelle\ 347 - Contrôle du 01 01 2016 - Liste de collaborateurs simultanés xlsx

Ici, vous êtes à :

- **198 caractères** dans le chemin d'accès à votre fichier.
- Le C: est traduit par

**\\nomdevotreplateforme@SSL\davstetgs13shb6ge0fpv6rtq0av4** soit 56 caractères.

**1 espace ou 1 caractère spécial est codé avec 3 caractères** soit 25 espaces ou 75 caractères.

198 + 56 + 75 = **329 caractères**

Vous avez un chemin d'accès qui **dépasse les 256 caractères de Windows**, il ne peut pas ouvrir votre document.